# **ItemCheckBox**

An item's check box setting.

## Usage

```
Set_Property(OLECtrlEntID, "OLE.ItemCheckBox[key]", OptionValue)
```
## Values

OptionValue can be set to one of the following valid options:

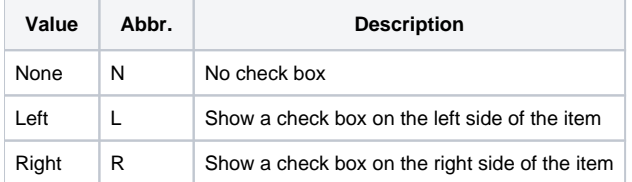

#### **Default**: None

### Indices

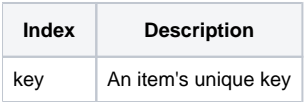

## Remarks

The ItemCheckBox property establishes whether or not there is check box in the item and, if so, where it appears. By default, this property is set to "None" and no check box appears. However, you can set this property to "Left" to make a check box appear on the left side of the item or "Right" to make it appear on the right side. Left check boxes appear just before the item's image or text. Right check boxes appear on the all the way on the far right side of the item.

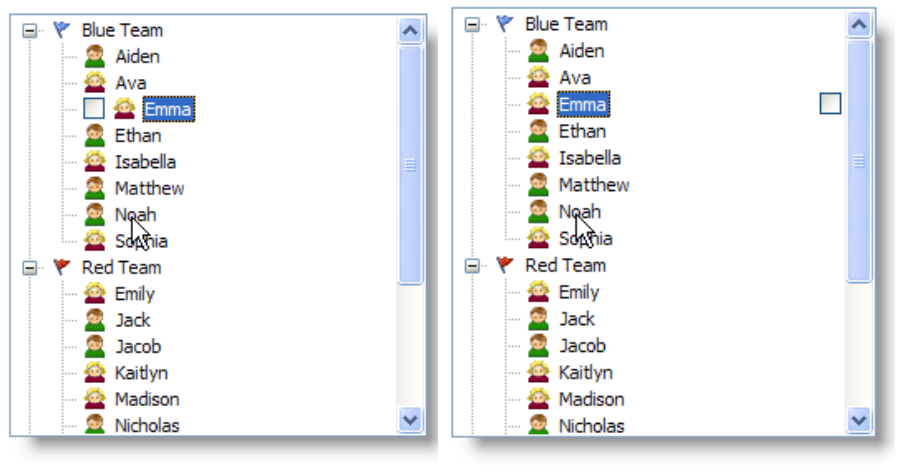

**Left Check Box** 

**Right Check Box** 

**The [CheckBoxConditions](https://wiki.srpcs.com/display/TreeControl/CheckBoxConditions) property is a much easier way of setting check boxes. Use this property only if you plan to show check boxes for all items or if you need very specific control over which items have check boxes.**

**TIP**: Use the [DefCheckBox](https://wiki.srpcs.com/display/TreeControl/DefCheckBox) property to set the default check box setting for new items.

## Example

```
// Show a left check box for the item whose key is "Item1" 
Set_Property(@Window:".OLE_TREE", "OLE.ItemCheckBox[Item1]", "Left")
```

```
// Show right-side check boxes for all items 
Set_Property(@Window:".OLE_TREE", "OLE.ItemCheckBox[All]", "Right")
```
## See Also

[Item,](https://wiki.srpcs.com/display/TreeControl/Item) [DefCheckBox,](https://wiki.srpcs.com/display/TreeControl/DefCheckBox) [CheckBoxConditions](https://wiki.srpcs.com/display/TreeControl/CheckBoxConditions)